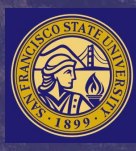

**SAN FRANCISCO STATE UNIVERSITY** 

# **Department of Elementary Education Step-by-Step Guideline to Apply to our Credential Program**

**Multiple Subject Credential ONLY or Multiple Subject Credential plus MA**

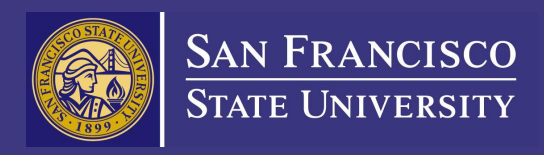

# Guidelines to apply to MSC-only Program

## Guidelines to apply to MSC Program

- 1. Go to Cal State Apply Website [ate.edu/apply](https://www.calstate.edu/apply)
- 2. Select Term to Apply for.
- 3. Click 'Apply Now'.

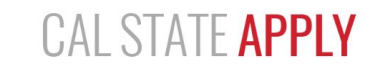

With 23 universities spanning the state, and thousands of degrees to choose from, the CSU offers you more choices and connections than any other public higher education institution in the nation. One application opens infinite possibilities. Start your journey today.

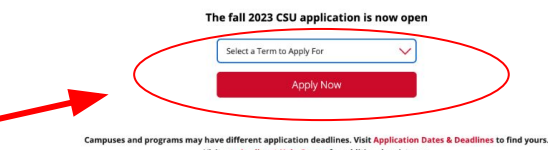

Visit our Applicant Help Center for additional assistance.

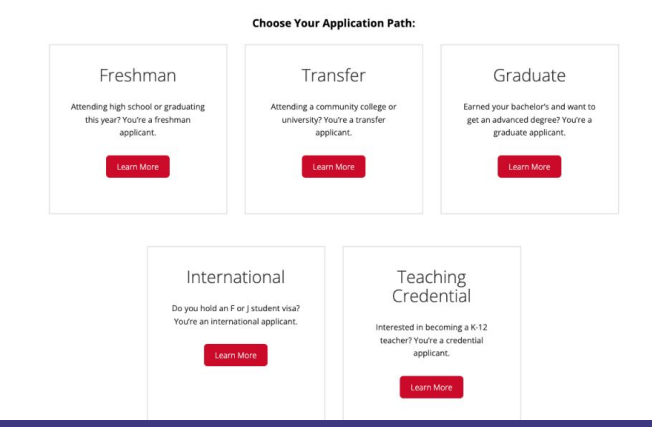

## 4. Sign in or create your account.

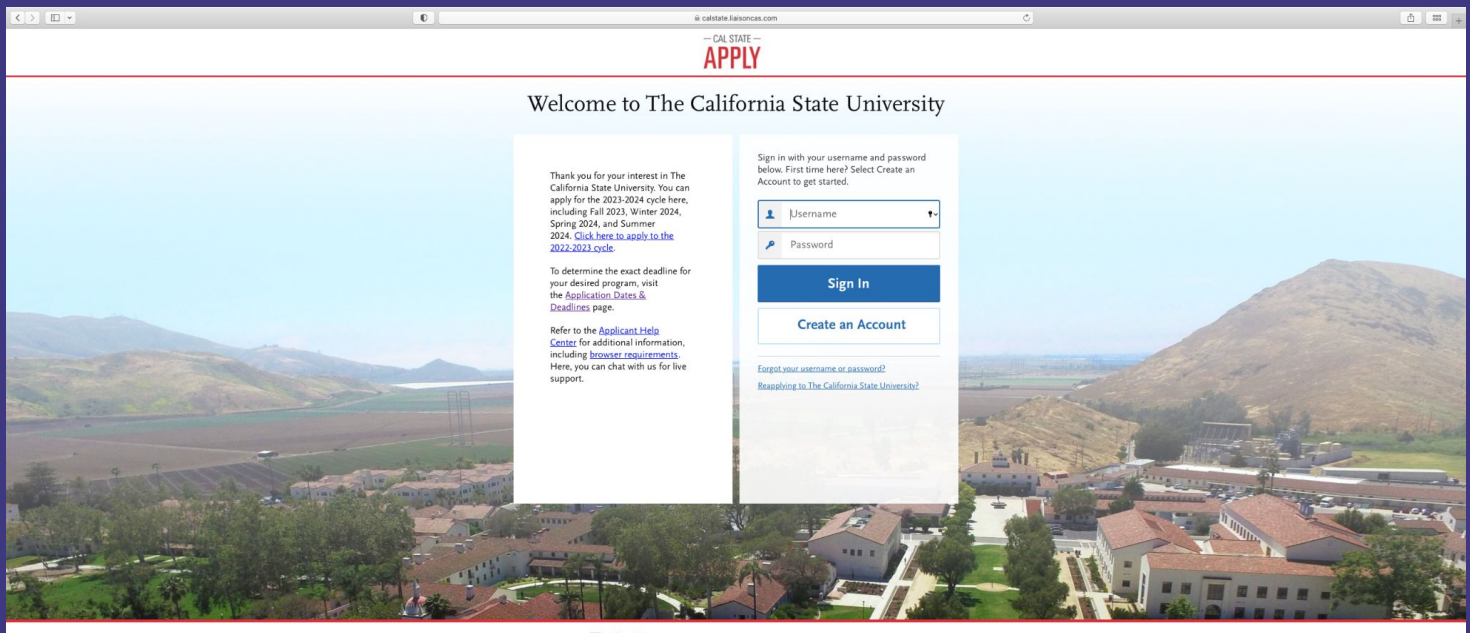

CSU Admissions Help Center Contact Us 857-304-2087 The California State University Privacy Policy Refund Policy Accessibility Statement @ 2022 Liaison International, All Rights Reserved

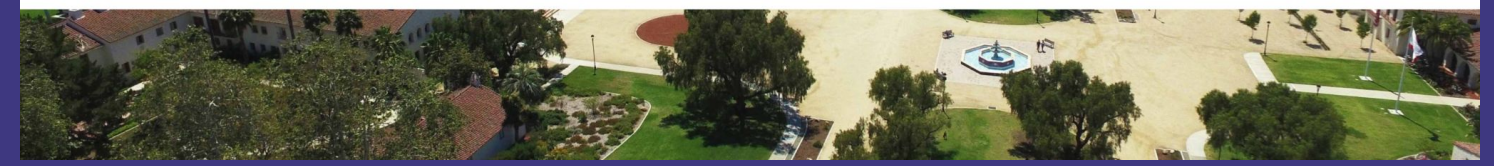

## 5. Complete the 'Extended Profile' page. 6. Be sure to select 'Teaching and Service Credential Only (e.g. Single or Multiple Subject, Special Education, PPS, Librarian, Admin, CalStateTEACH).

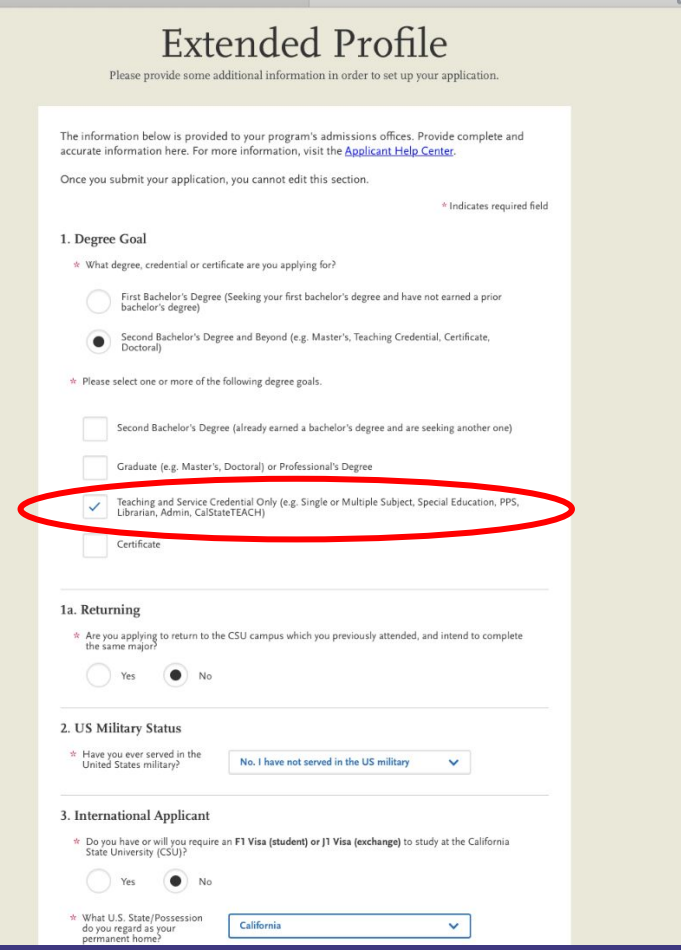

7. Use the the search bar and filter to select "Multiple Subject Credential" for Program Name and "San Francisco State" for Campus Name. Then click 'continue'.

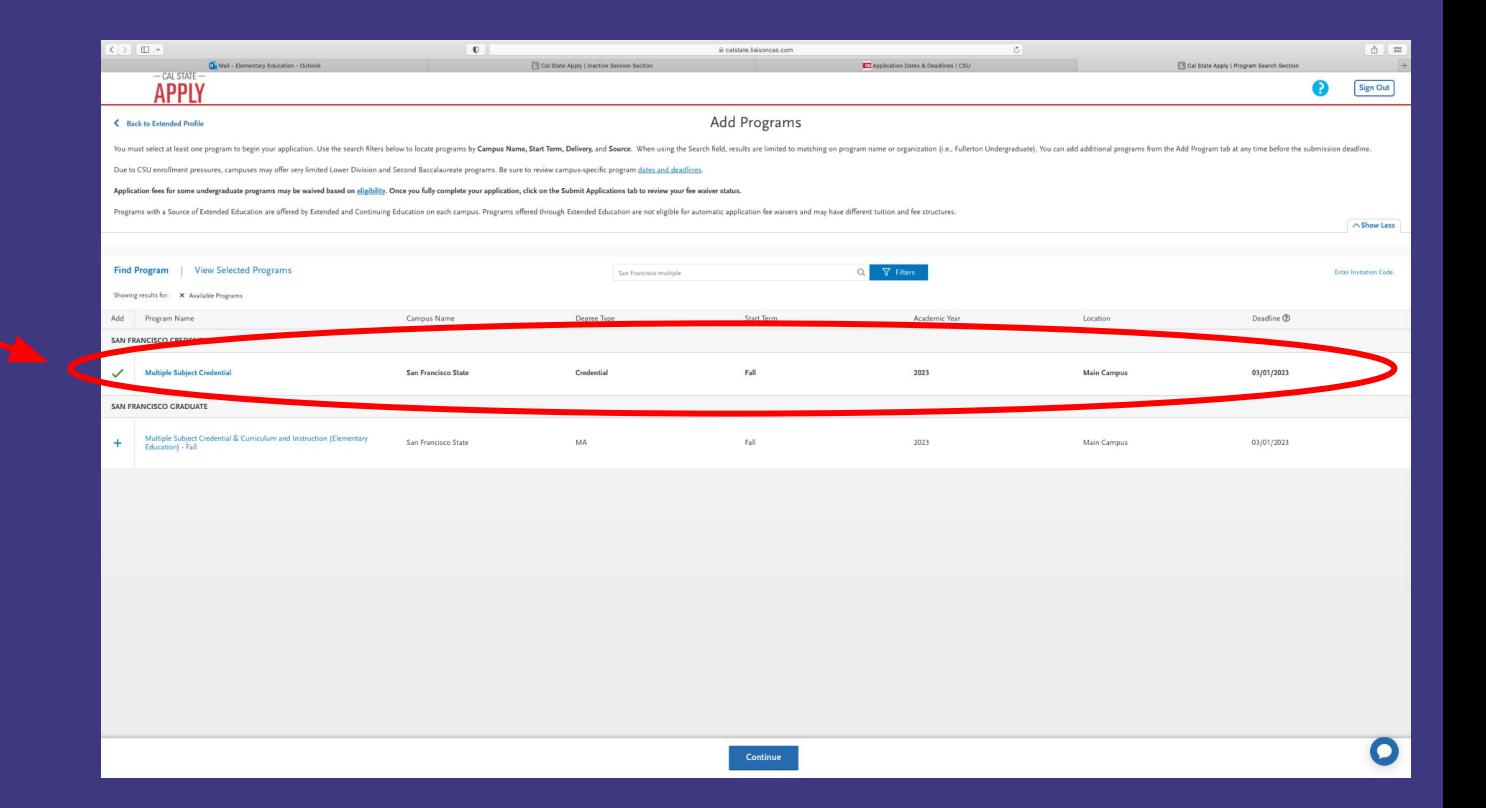

8. You will fill out the 'Personal Information', 'Academic History', 'Supporting Information' and 'Program Materials'.

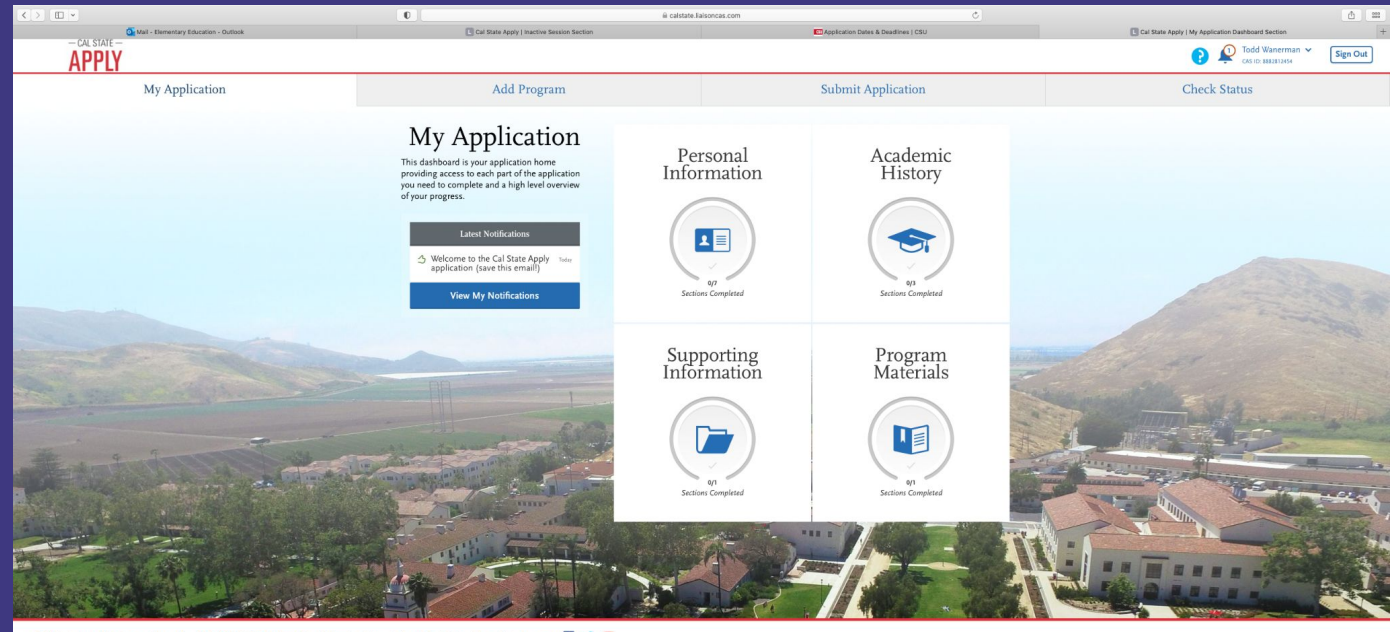

CSU Admissions Help Center Contact Us 857-304-2087 The California State University Privacy Policy Refund Policy Accessibility Statement 1 @ 2022 Liaison International, All Rights Reserved

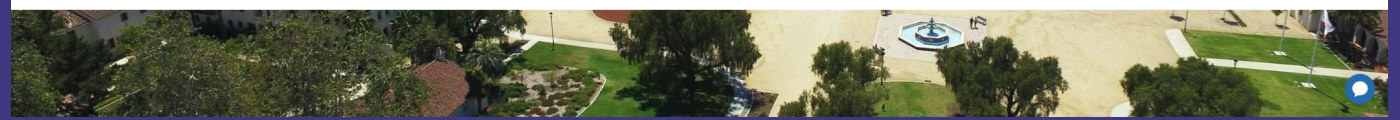

9. Once you get to the 'Program Materials', you will complete the following pages; 'Home', 'Questions' 'Documents' and 'Recommendations'.

#### $\langle \rangle \mathbb{D}$  $0$  = esistate liaisonese com  $-$  CAL STATE  $-$ **APPLY My Application** Add Program 一  $0/1$ Sections Completed Multiple Subject Cred Multiple Subject Credential Home **Ouestions Documents** Recommendations San Francisco Credential

#### **Multiple Subject Teaching Credential**

The SFSU Multiple Subject Credential programs provide a thorough grounding in current educational research and theories, innovative teaching practices, and guided field experiences. Our program prepares students to teach effectively in the diverse schools of our region, including preparation to work with multilingual students and students with a broad range of strengths and needs.

We offer the option to complete an integrated Master of Arts & Credential program. Credential-only students may choose to complete MA requirements after they finish the credential program (18 additional units).

Please note that we also offer a summer start, one year credential program. You must select the summer start semester on the Cal State Apply login page.

#### **Before you Apply**

We highly recommend that you attend an information session for the SFSU Multiple Subjects Credential Program to learn more about our program and to ensure a strong and complete application.

#### **Application Overview**

- 1. Review Requirements: Before you submit your Cal State Apply application, review How to Apply to the Graduate College of Education. Please read Program Requirements and the Instructional Guide for Cal State Apply.
- 2. Complete Pre-requisites: After you review program requirements, be sure you have registered for required tests, begun your early field experience, and applied for your certificate of clearance.
- 3. Apply: Complete the Documents, Recommendation, and Questions sections of Cal State Apply.

#### **Application Review Process**

The Credentials Services Center reviews your application for preliminary CTC requirements. Faculty from the Department of Elementary Education will interview applicants who meet qualifications.

#### Questions? Contact us!

Credential & Graduate Services Center | Burk Hall 244 1600 Holloway Avenue San Francisco, CA 94132-4158 Phone: 415-405-3594 Email: credinfo@sfsu.edu

#### **Program Details**

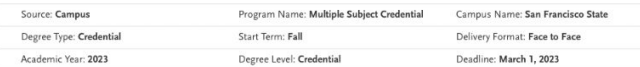

10. Under the 'Questions' column, you will fill out the 'Area of Interest'. This is where you will either fill out the 'Three Semester Program (General Education) **OR** if you are interested in adding a Bilingual Authorization (Spanish, Cantonese, or Mandarin) you will add one of the following.

#### **AREA OF INTEREST**

\* What Multiple Subject Program Option (MSC) do you intend to study? Please indicate your choice below:

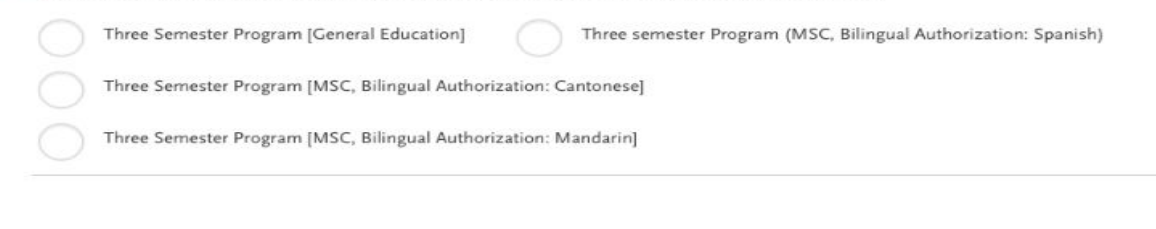

OEEICIAL TRANSCRIPT REQUIREMENT

11. Under 'Documents' column, you will add the required documents. Be prepared in advance to have the Early Field Experience (EFE form), Certificate of Clearance (COC), and application fee to Credentials Office (\$25.00).

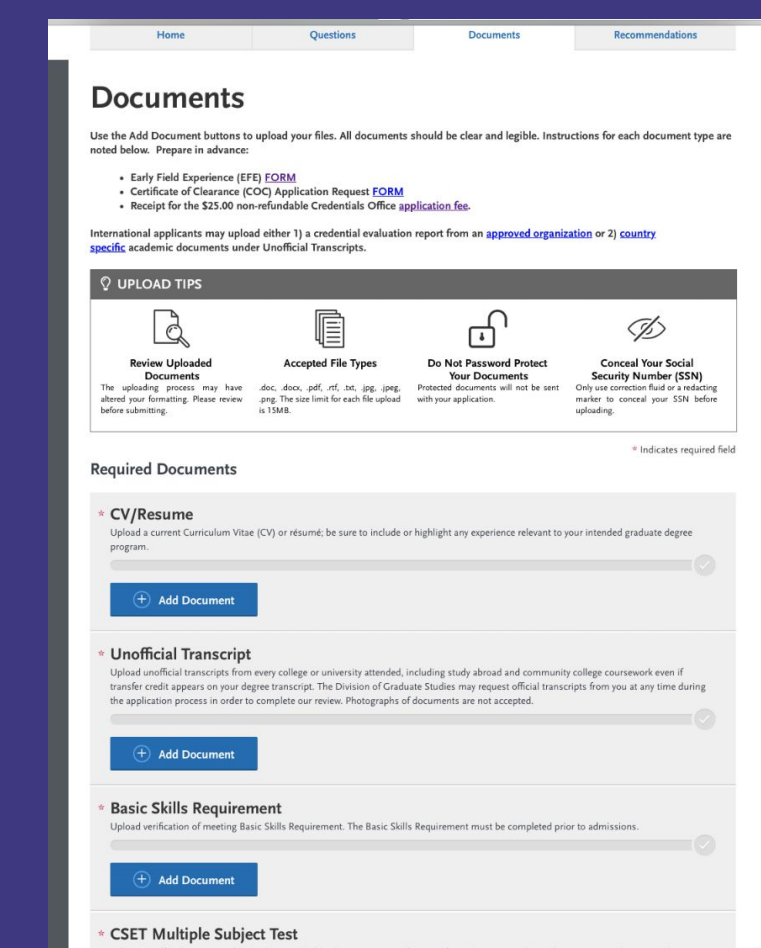

Upload unofficial test scores for the CSET multiple subjects test or verification of completing an undergraduate program that meets this

12. Under 'Recommendations', you will add two required letters of recommendation. A third letter of recommendation is highly recommended.

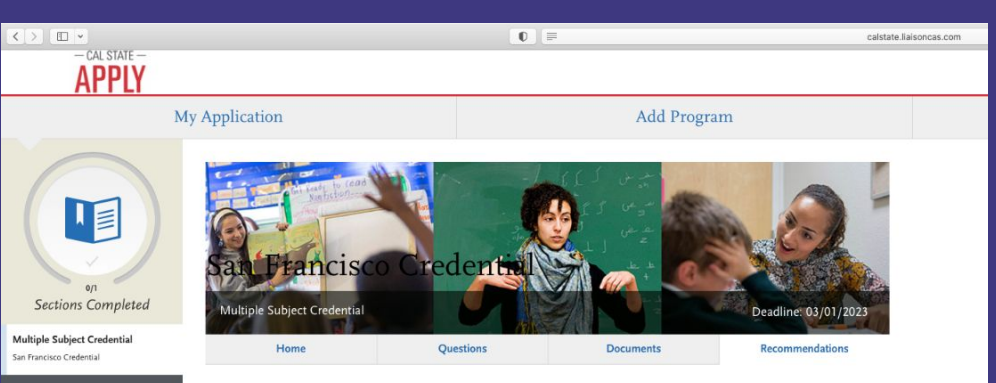

### **Recommendations**

Two (2) letters of recommendation are required, and three are recommended. Letters should address the applicant's character, aptitude for teaching, work ethic, or academic ability. One letter should be from the Early Field Experience mentor teacher or another educator who can speak to the applicant's teaching skills and potential. Additional letters will also be accepted to augment the application. Please instruct your letter writers to upload a scanned/ink signed copy of the letter on letterhead. Letters from relatives and letters more than five years old will not be accepted.

Once you have saved an electronic recommendation, an email request will automatically be sent to the recommender on your behalf. Please advise your recommender to look for this email in their inbox, as well as their spam or junk-mail folder, as emails do occasionally get filtered out.

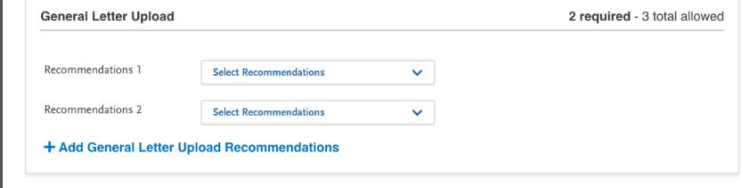

13. You will submit your application. Congratulations! You have successfully applied to San Francisco State's MSC Program. Next, you will be able to check your status.

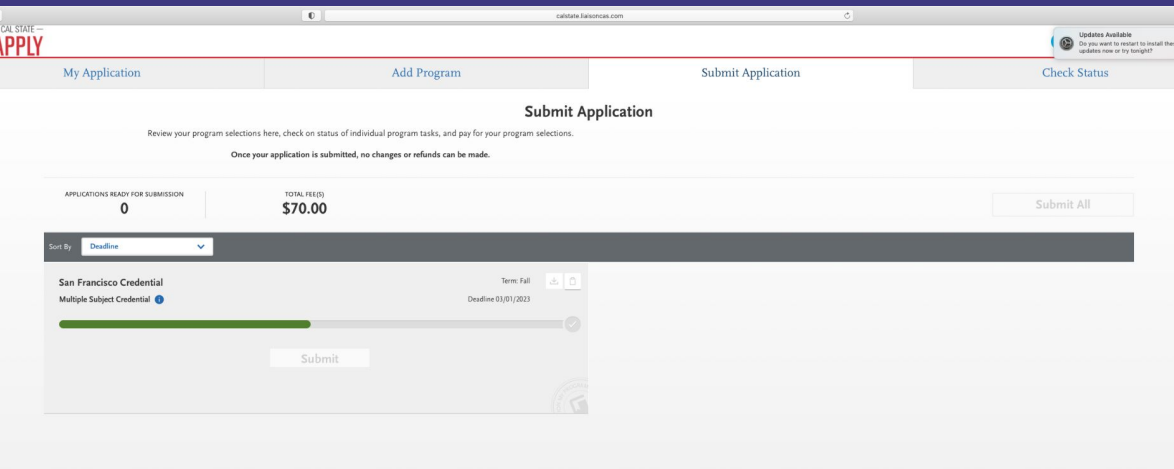

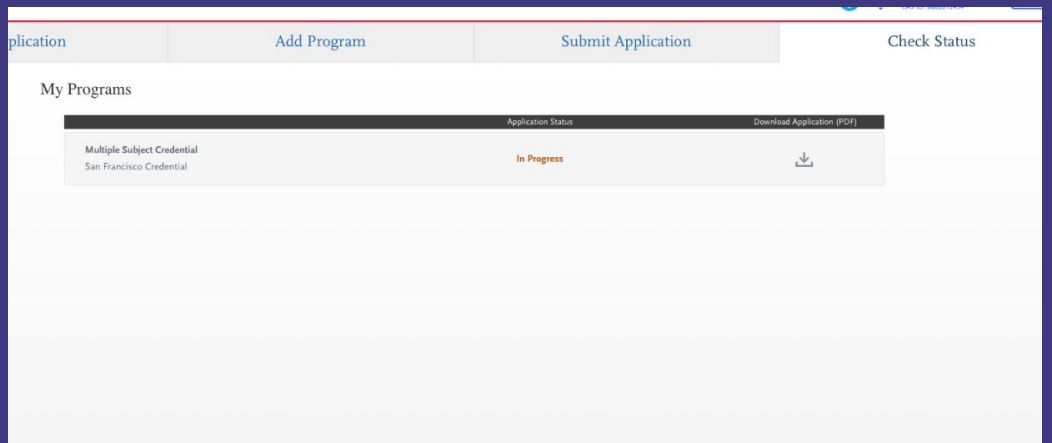

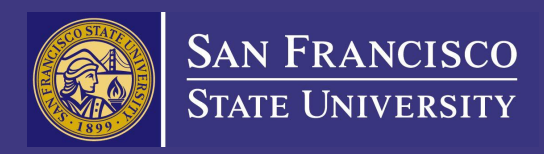

# Guidelines to apply to MSC Program + MA

## Guidelines to apply to MSC Program + MA

- 1. Go to Cal State Apply Website [https://www.calsta](https://www.calstate.edu/apply) [te.edu/apply](https://www.calstate.edu/apply)
- 2. Select Term to Apply for.
- 3. Click 'Apply Now'.

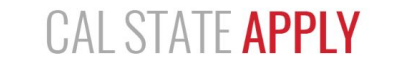

With 23 universities spanning the state, and thousands of degrees to choose from, the CSU offers you more choices and connections than any other public higher education institution in the nation. One application opens infinite possibilities. Start your journey today.

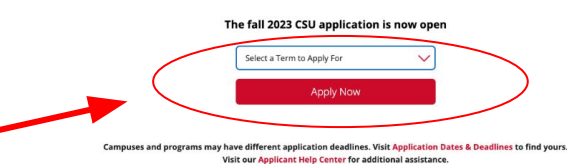

**Choose Your Application Path:** Freshman Transfer Graduate Attending high school or graduating Attending a community college or Earned your bachelor's and want to this year? You're a freshman university? You're a transfer get an advanced degree? You're a graduate applicant. applicant applicant International Teaching Credential Do you hold an F or J student visa? You're an international applicant. Interested in becoming a K-12 teacher? You're a credential applicant.

## 4. Sign in or create your account.

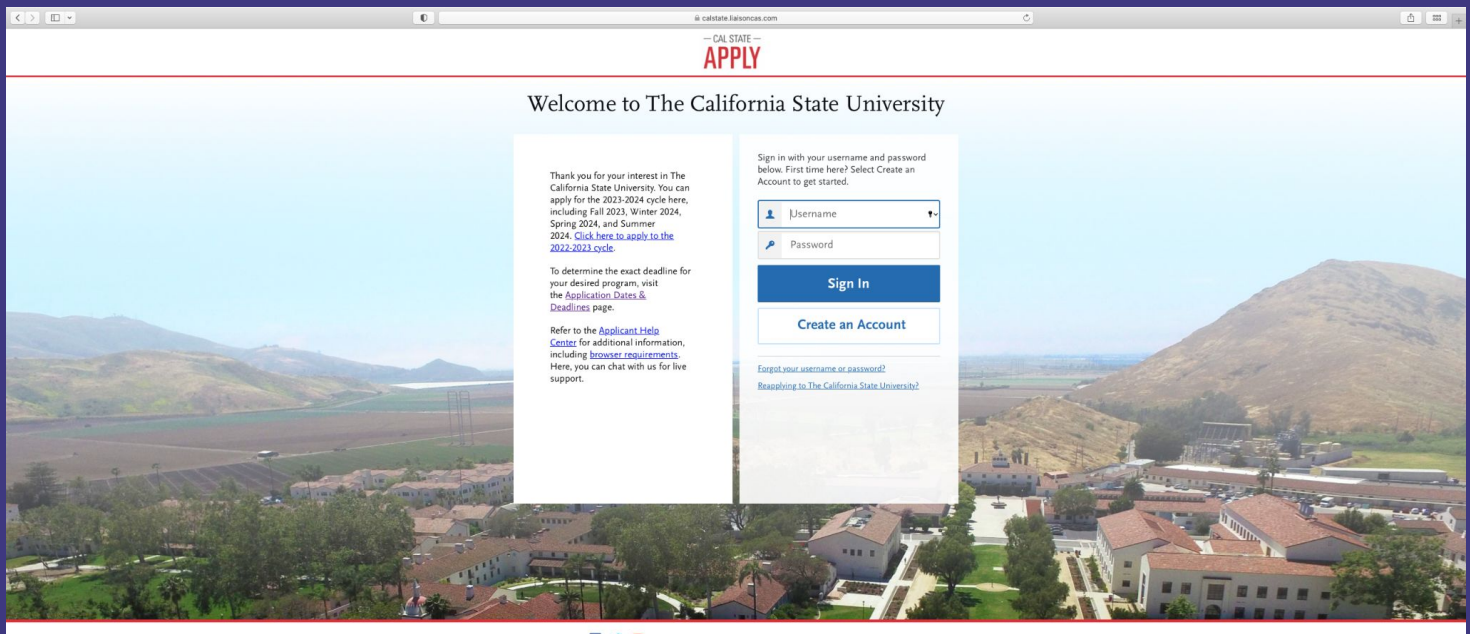

CSU Admissions Help Center Contact Us 857-304-2087 The California State University Privacy Policy Refund Policy Accessibility Statement @ 2022 Liaison International, All Rights Reserved

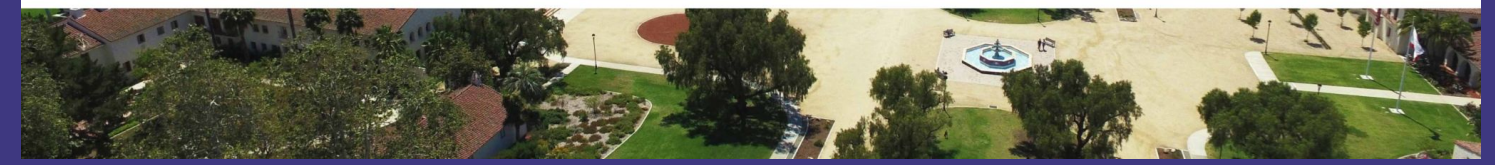

## 5. Complete the 'Extended Profile' page. 6. Be sure to select 'Teaching and Service Credential Only (e.g. Single or Multiple Subject, Special Education, PPS, Librarian, Admin, CalStateTEACH).

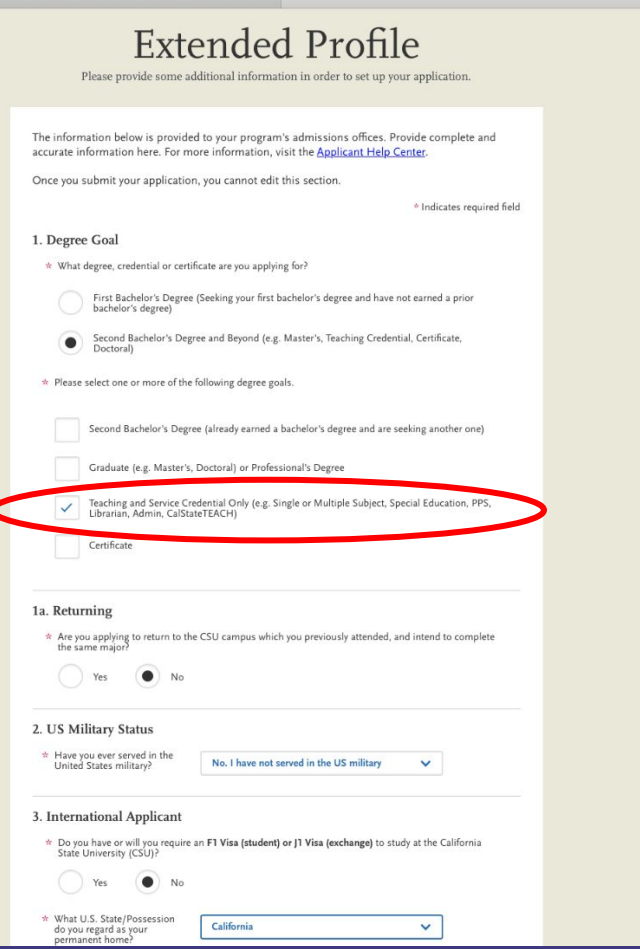

7. Use the the search bar and filter to select "Multiple Subject Credential & Curriculum and Instruction" for Program Name and "San Francisco State" for Campus Name. Then click 'continue'.

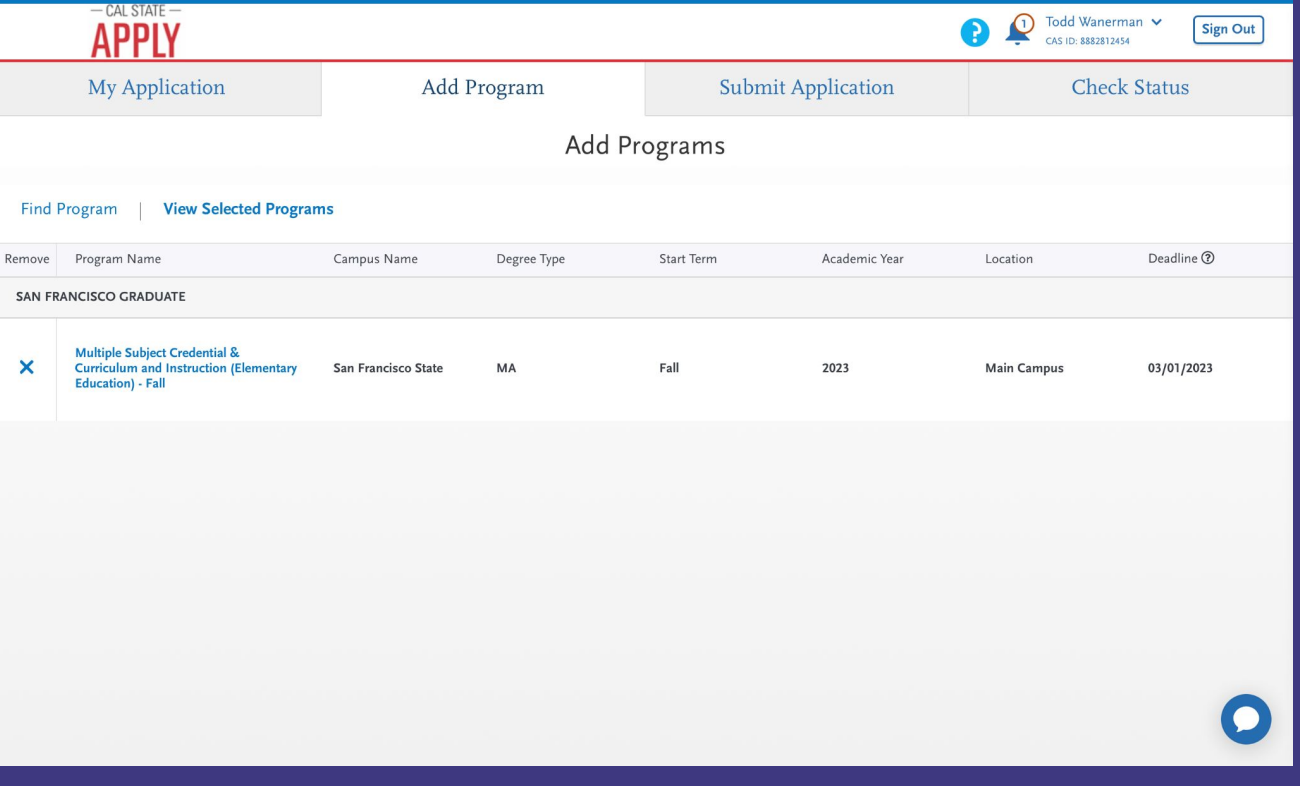

8. You will fill out the 'Personal Information', 'Academic History', 'Supporting Information' and 'Program Materials'.

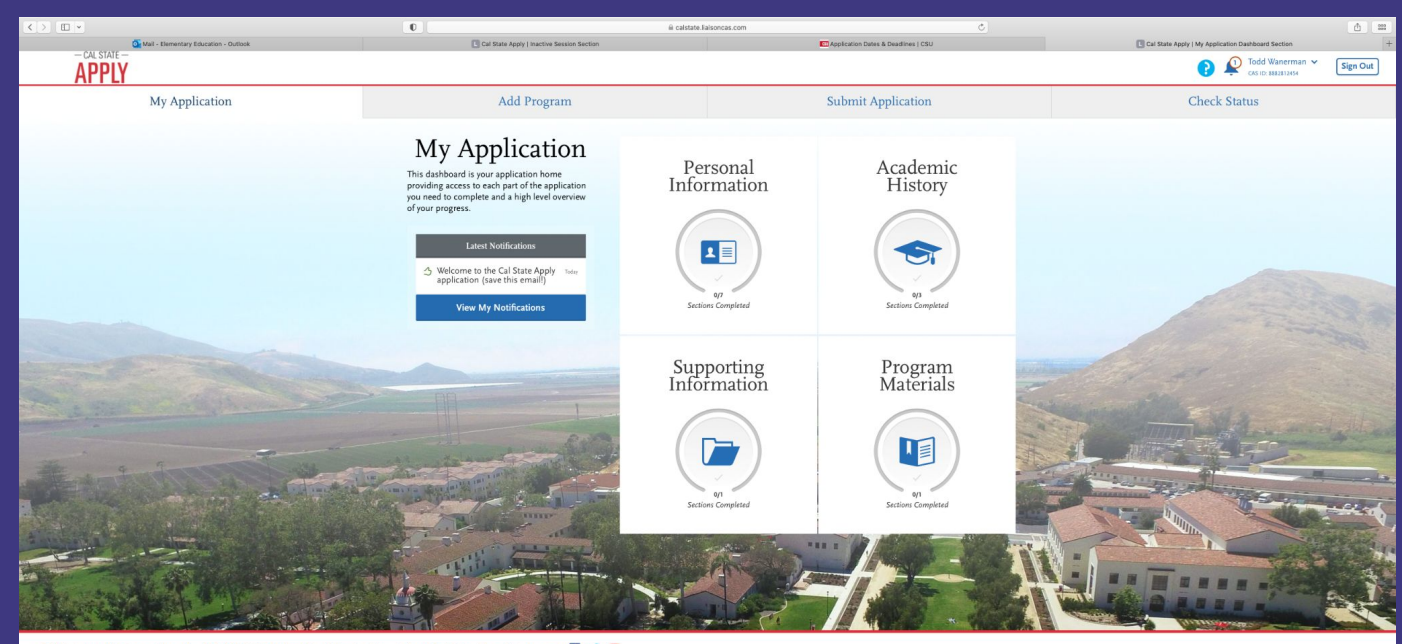

CSU Admissions Help Center Contact Us 857-304-2087 The California State University Privacy Policy Refund Policy Accessibility Statement 1 @ 2022 Liaison International, All Rights Reserved

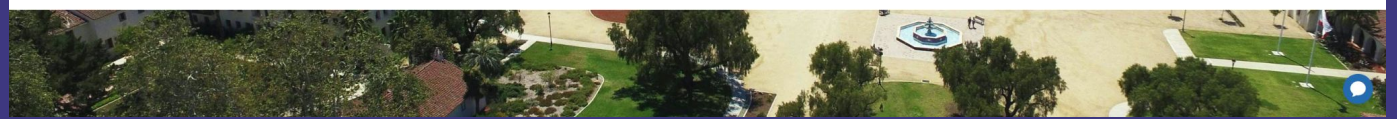

9. Once you get to the 'Program Materials', you will complete the following pages; 'Home', 'Questions' 'Documents' and 'Recommendations'.

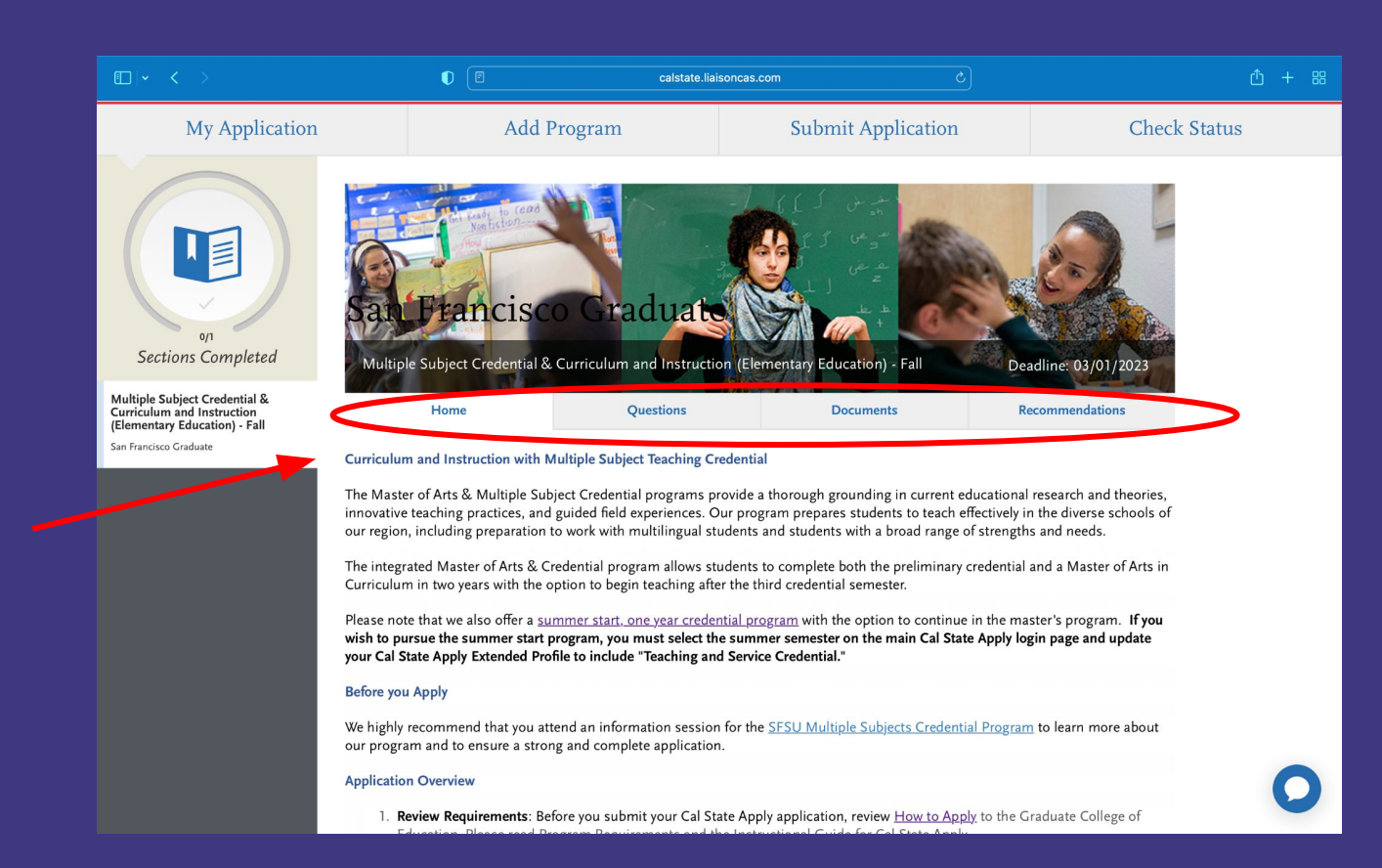

10. Under the 'Questions' column, you will fill out the 'Area of Interest'. This is where you will either fill out the 'MSC with NO Bilingual Authorization, MSC with **Bilingual Authorization:** Cantonese, MSC with Bilingual Authorization: Mandarin, or **MSC with Bilingual Authorization: Spanish** Semester Program'

### **AREA OF INTEREST**

\* What Multiple Subject Credential (MSC) Option do you intend to study? Please indicate your choice below:

MSC with NO Bilingual Authorization

MSC with Bilingual Authorization: Cantonese

MSC with Bilingual Authorization: Mandarin

MSC with Bilingual Authorization: Spanish

11. Under 'Documents' column, you will add the required documents. Be prepared in advance to have the Early Field Experience (EFE form), Certificate of Clearance (COC), and application fee to Credentials Office (\$25.00).

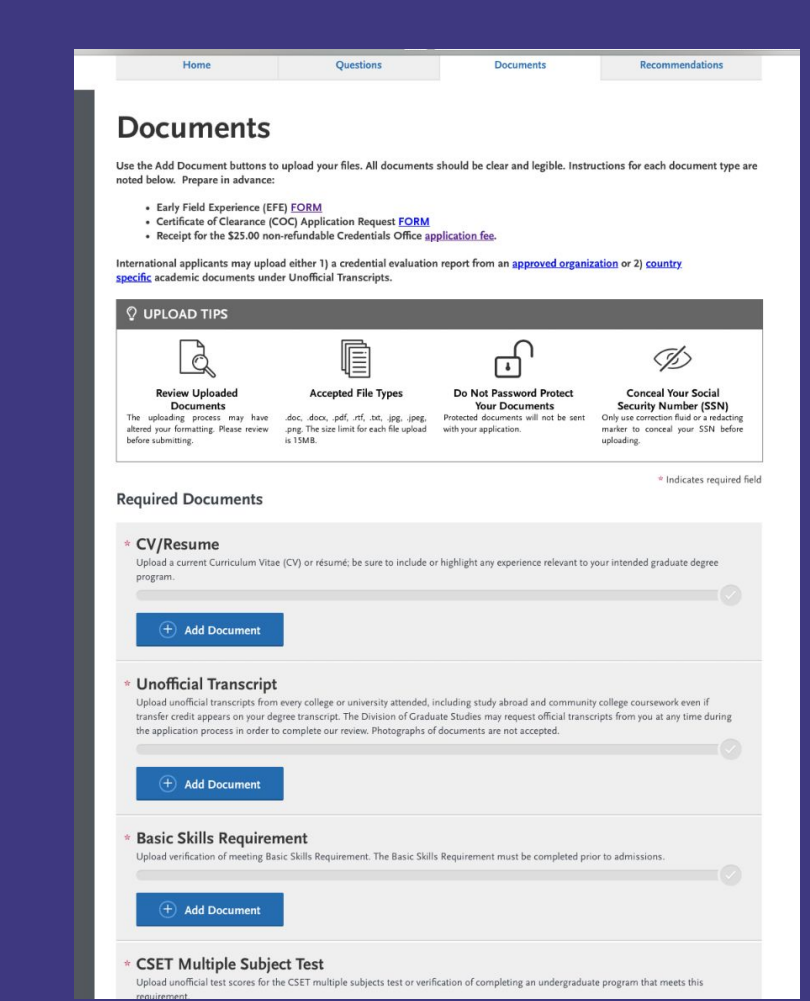

12. Under 'Recommendations'. you will add two required letters of recommendation. A third letter of recommendation is highly recommended.

San Francisco Graduate

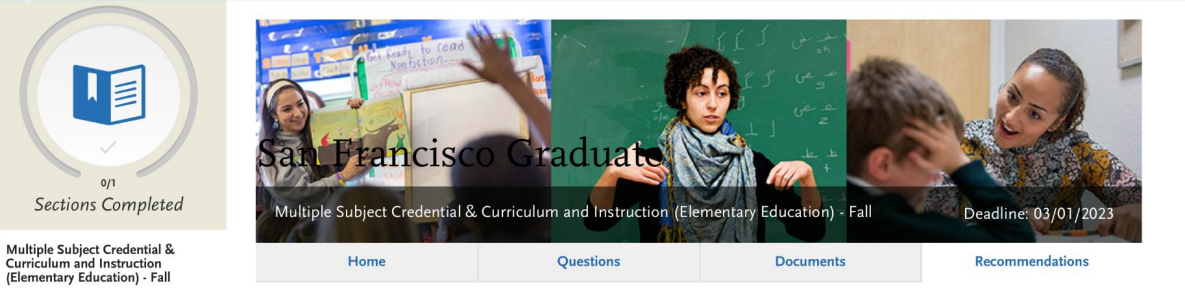

### **Recommendations**

Two (2) letters of recommendation are required; three are recommended. Letters should address the applicant's character, aptitude for teaching, work ethic, or academic ability. One letter should be from the Early Field Experience mentor teacher or another educator who can speak to the applicant's teaching skills and potential. Please instruct your letter writers to upload a scanned/ink signed copy of the letter on letterhead. Letters from relatives and letters more than five years old will not be accepted.

Once you have saved an electronic recommendation, an email request will automatically be sent to the recommender on your behalf. Please advise your recommender to look for this email in their inbox, as well as their spam or junk-mail folder, as emails do occasionally get filtered out.

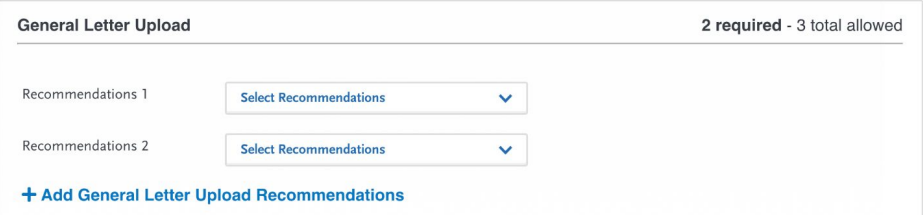

13. You will submit your application. Congratulations! You have successfully applied to San Francisco State's MSC Program. Next, you will be able to check your status.

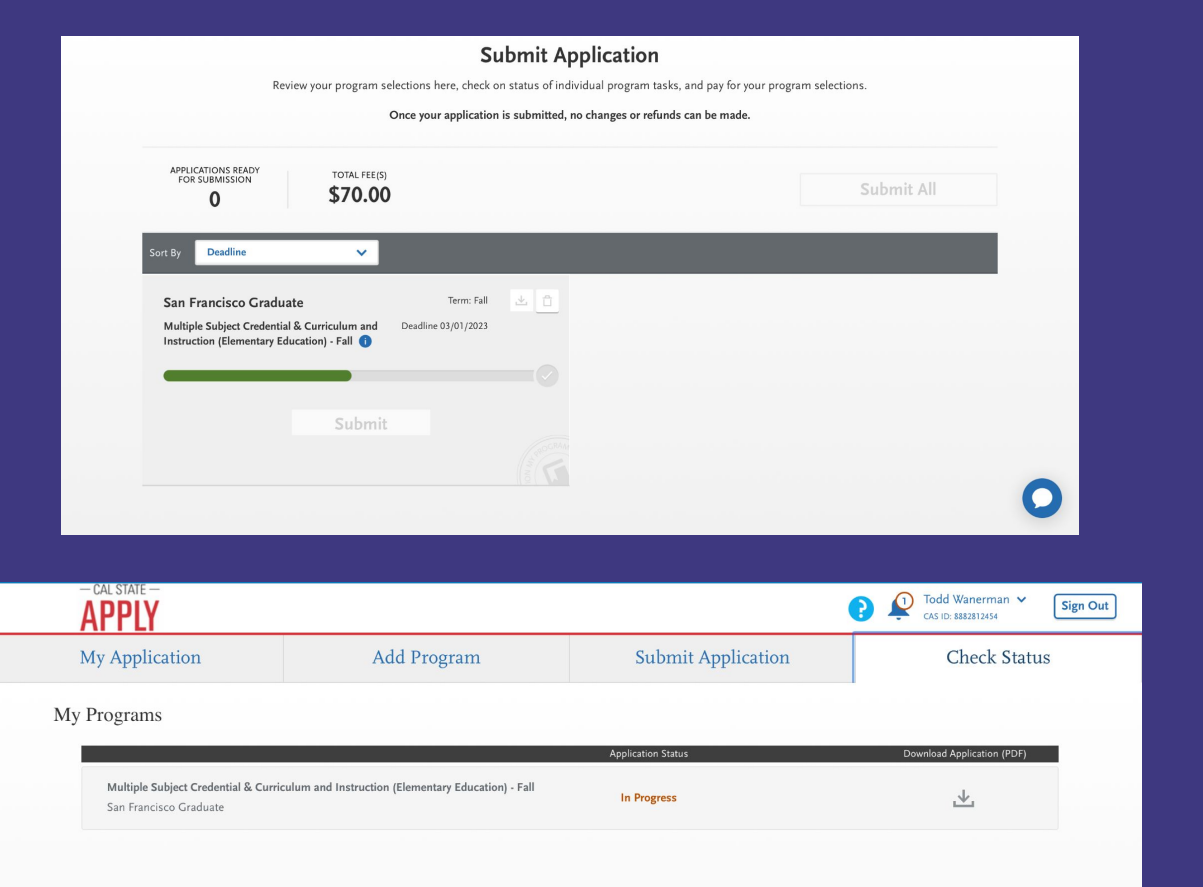

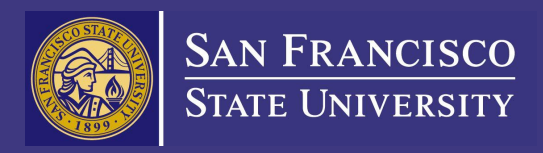

## **Thank you and good luck on your applications!**